# *Objetivo:*

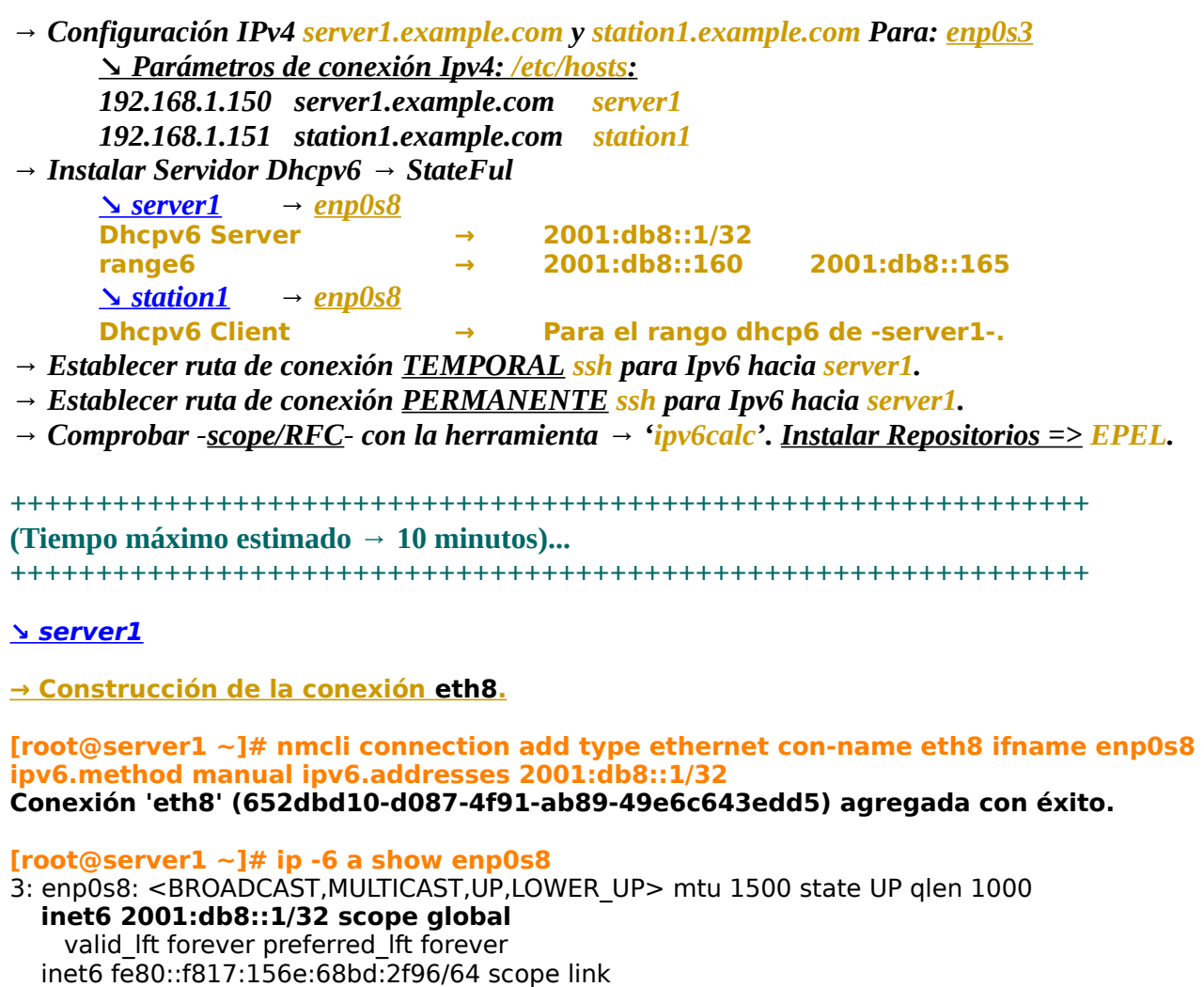

**[root@server1 ~]# ping6 -c1 2001:db8::1** PING 2001:db8::1(2001:db8::1) 56 data bytes

valid\_lft forever preferred\_lft forever

--- 2001:db8::1 ping statistics --- 1 packets transmitted, 1 received, 0% packet loss, time 0ms

64 bytes from  $2001$ :db8::1: icmp\_seq=1 ttl=64 time=0.055 ms

rtt min/avg/max/mdev = 0.055/0.055/0.055/0.000 ms

## **[root@server1 ~]# cat /etc/sysconfig/network-scripts/ifcfg-eth8**

TYPE=Ethernet PROXY\_METHOD=none BROWSER\_ONLY=no **BOOTPROTO=none** DEFROUTE=yes IPV4\_FAILURE\_FATAL=no IPV6INIT=yes **IPV6\_AUTOCONF=no IPV6ADDR=2001:db8::1/32** IPV6\_DEFROUTE=yes IPV6\_FAILURE\_FATAL=no

## $RHCE-PARTE-13\ \Delta DHCPv6 \rightarrow StateFull \rightarrow método: 'dhcp'$   $2/5$

IPV6\_ADDR\_GEN\_MODE=stable-privacy **NAME=eth8** UUID=652dbd10-d087-4f91-ab89-49e6c643edd5 **DEVICE=enp0s8 ONBOOT=yes**

 **→ Configuración del Servidor dhcpv6 -StateFul- .**

**[root@server1 network-scripts]# yum install dhcp [root@server1 ~]# rpm -qd dhcp**

/usr/share/doc/dhcp-4.2.5/dhcpd.conf.example **/usr/share/doc/dhcp-4.2.5/dhcpd6.conf.example** /usr/share/doc/dhcp-4.2.5/ldap/README.ldap /usr/share/doc/dhcp-4.2.5/ldap/dhcp.schema /usr/share/doc/dhcp-4.2.5/ldap/dhcpd-conf-to-ldap /usr/share/man/man1/omshell.1.gz /usr/share/man/man5/dhcpd.conf.5.gz /usr/share/man/man5/dhcpd.leases.5.gz /usr/share/man/man8/dhcpd.8.gz /usr/share/man/man8/dhcrelay.8.gz **[root@server1 ~]# rpm -qc dhcp**

/etc/dhcp/dhcpd.conf **/etc/dhcp/dhcpd6.conf** /etc/openldap/schema/dhcp.schema /etc/sysconfig/dhcpd /var/lib/dhcpd/dhcpd.leases **/var/lib/dhcpd/dhcpd6.leases**

**[root@server1 network-scripts]# cp /usr/share/doc/dhcp-4.2.5/dhcpd6.conf.example /etc/dhcp/dhcpd6.conf**

**[root@server1 ~]# cat /etc/dhcp/dhcpd6.conf |grep -v '^#' |grep ';\$'**

**default-lease-time 2592000; preferred-lifetime 604800; option dhcp-renewal-time 3600; option dhcp-rebinding-time 7200; allow leasequery; option dhcp6.domain-search "example.com"; option dhcp6.info-refresh-time 21600; dhcpv6-lease-file-name "/var/lib/dhcpd/dhcpd6.leases"; subnet6 2001:db8::/32 { range6 2001:db8::160 2001:db8::165;**

**}**

**[root@server1 ~]# systemctl enable dhcpd6.service [root@server1 ~]# systemctl start dhcpd6.service**

**[root@server1 ~]# firewall-cmd --permanent --add-service=dhcpv6 success [root@server1 ~]# firewall-cmd --reload success [root@server1 ~]# firewall-cmd --list-services ssh dhcpv6-client dhcpv6**

## **↘ station1**

 **→ Construcción de la conexión eth8 .**

**[root@station1 ~]# nmcli connection add type ethernet con-name eth8 ifname enp0s8 ipv6.method dhcp Conexión 'eth8' (c09a0c57-744c-4ce6-810d-371c11f591c5) agregada con éxito.**

**[root@station1 ~]# cat /etc/sysconfig/network-scripts/ifcfg-eth8** 

TYPE=Ethernet PROXY\_METHOD=none BROWSER\_ONLY=no **BOOTPROTO=none** DEFROUTE=yes IPV4\_FAILURE\_FATAL=no IPV6INIT=yes **IPV6\_AUTOCONF=no DHCPV6C=yes** IPV6\_DEFROUTE=yes IPV6\_FAILURE\_FATAL=no IPV6\_ADDR\_GEN\_MODE=stable-privacy **NAME=eth8** UUID=c09a0c57-744c-4ce6-810d-371c11f591c5 DEVICE=enp0s8 **ONBOOT=yes**

## **→ Configuración del cliente dhcpv6.**

**[root@station1 ~]# cat /etc/dhcp/dhclient6.conf interface "enp0s8" { send host-name "server1.example.com" ;**

**}**

**[root@station1 ~]# dhclient -cf /etc/dhcp/dhclient6.conf -6 -d**

Internet Systems Consortium DHCP Client 4.2.5 Copyright 2004-2013 Internet Systems Consortium. All rights reserved. For info, please visit https://www.isc.org/software/dhcp/

Listening on Socket/enp0s8 Sending on Socket/enp0s8 PRC: Soliciting for leases (INIT). XMT: Forming Solicit, 0 ms elapsed. XMT: X-- IA\_NA 27:d8:36:9a XMT:  $\sqrt{X}$ -- Request renew in +3600 XMT: | X-- Request rebind in +5400 XMT: Solicit on enp0s8, interval 1090ms. XMT: Forming Solicit, 1090 ms elapsed. XMT: X-- IA\_NA 27:d8:36:9a XMT: | X-- Request renew in  $+3600$ XMT: | X-- Request rebind in +5400 XMT: Solicit on enp0s8, interval 2250ms. XMT: Forming Solicit, 3340 ms elapsed. XMT: X-- IA\_NA 27:d8:36:9a

## $RHCE-PARTE-13 \Delta DHCPv6 \rightarrow StateFull \rightarrow método: 'dhcp'$  4/5

XMT: | X-- Request renew in +3600 XMT: | X-- Request rebind in +5400 XMT: Solicit on enp0s8, interval 4500ms. XMT: Forming Solicit, 7850 ms elapsed. XMT: X-- IA\_NA 27:d8:36:9a XMT: | X-- Request renew in +3600 XMT: | X-- Request rebind in +5400 XMT: Solicit on enp0s8, interval 9340ms. ...

**[root@station1 ~]# cat /var/lib/dhclient/dhclient6.leases default-duid "\000\001\000\001\"\221f.\010\000'\3306\232";**

**[root@server1 ~]# cat /var/lib/dhcpd/dhcpd6.leases** # The format of this file is documented in the dhcpd.leases(5) manual page. # This lease file was written by isc-dhcp-4.2.5

**server-duid "\000\001\000\001\"\221I\323\010\000'S'\214";**

ia-na "\2326\330'\000\004\036\002\300\334,oy=.\$Z>\205\221]\271" { cltt 5 2018/05/18 09:51:04; **iaaddr 2001:db8::164 { binding state active; preferred-life 604800; max-life 2592000; ends 0 2018/06/17 09:51:04; }** }

### **[root@station1 ~]# ping6 -c2 2001:db8::164**

PING 2001:db8::164(2001:db8::164) 56 data bytes 64 bytes from  $2001:db8::164:$  icmp\_seq=1 ttl=64 time=0.064 ms 64 bytes from 2001:db8::164: icmp\_seq=2 ttl=64 time=0.123 ms

--- 2001:db8::164 ping statistics --- 2 packets transmitted, 2 received, 0% packet loss, time 999ms rtt min/avg/max/mdev = 0.064/0.093/0.123/0.031 ms

 **→ Añadir ruta -TEMPORAL- .**

#### **[root@station1 ~]# ip -6 route add 2001:db8::1/32 dev enp0s8 [root@station1 ~]# ssh -6 root@2001:db8::1**

The authenticity of host '2001:db8::1 (2001:db8::1)' can't be established. ECDSA key fingerprint is SHA256:tKrxWBBgusdB247Qs9CTfhQdhKro4etkZi3O+WGFK0I. ECDSA key fingerprint is MD5:8e:e8:c9:59:e8:58:f3:f1:44:28:d9:aa:70:98:29:76. Are you sure you want to continue connecting (yes/no)? yes Warning: Permanently added '2001:db8::1' (ECDSA) to the list of known hosts. Last login: Fri May 18 11:51:39 2018 from 192.168.1.250 **[root@server1 ~]#** 

 **→ Añadir ruta -PERMANENTE- .**

**[root@station1 ~]# ip -6 route del 2001:db8::1/32 dev enp0s8 [root@station1 ~]# ssh -6 root@2001:db8::1 ssh: connect to host 2001:db8::1 port 22: Network is unreachable [root@station1 ~]# yum install net-tools [root@station1 ~]# netstat -rn6 -A inet6 |grep 2001** 2001:db8::164/128 :: U 101 0 0 enp0s8

**RHCE-PARTE-1<sup>3</sup> ↘DHCPv6 → StateFul → método: ' dhcp ' 5/5**

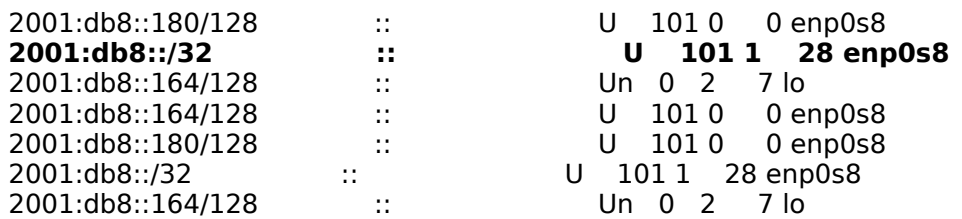

**[root@station1 ~]# nmcli connection modify eth8 ipv6.routes 2001:db8::1/32 [root@station1 ~]# cat /etc/sysconfig/network-scripts/route6-eth8 2001:db8::1/32**

**[root@station1 ~]# nmcli connection down eth8 La conexión 'eth8' fue desactivada correctamente (ruta activa D-Bus: /org/freedesktop/NetworkManager/ActiveConnection/2) [root@station1 ~]# nmcli connection up eth8 Conexión activada con éxito (D-Bus active path: /org/freedesktop/NetworkManager/ActiveConnection/3) [root@station1 ~]# ip -6 route show | grep 2001**

2001:db8::164 dev enp0s8 proto kernel metric 101 pref medium 2001:db8::180 dev enp0s8 proto kernel metric 101 pref medium **2001:db8::/32 dev enp0s8 proto static metric 101 pref medium**

#### **→ Conexión ssh -6 .**

**[root@station1 ~]# ssh -6 root@2001:db8::1** Last login: Fri May 18 12:04:05 2018 from 2001:db8::164 **[root@server1 ~]#** 

**→ ipcalc6.**

**[root@station1 ~]# yum install epel-release.noarch [root@station1 ~]# yum install ipv6calc [root@station1 ~]# ipv6calc -qi 2001:db8::164** Address type: unicast, reserved, global-unicast, productive, iid, iid-local **Registry for address: reserved(RFC3849#4**) Address type has SLA: 0000 **Interface identifier: 0000:0000:0000:0164** Interface identifier is probably manual set

### **Creative Commons Reconocimiento-NoComercial-CompartirIgual 3.1 ESPAÑA**

**© 2018 by carlos briso. Usted es libre de copiar, distribuir y comunicar públicamente la obra y hacer obras derivadas bajo las condiciones siguientes:** 

**a) Debe reconocer y citar al autor original.** 

**b) No puede utilizar esta obra para fines comerciales (incluyendo su publicación, a través de cualquier medio, por entidades con fines de lucro).**

**c) Si altera o transforma esta obra o genera una obra derivada, sólo puede distribuir la obra generada bajo una licencia idéntica a ésta. Al reutilizar o distribuir la obra, tiene que dejar bien claro los términos de la licencia de esta obra. Alguna de estas condiciones puede no aplicarse si se obtiene el permiso del titular de los derechos de autor. Los derechos derivados de usos legítimos u otras limitaciones no se ven afectados por lo anterior. Licencia completa en castellano.**

**→ La información contenida en este documento y los derivados de éste se proporcionan tal cual son y los autores no asumirán responsabilidad alguna si el usuario o lector hace mal uso de éstos.**